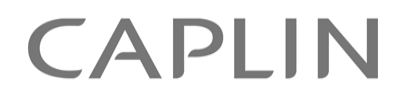

# Caplin Xaqua 1.0

## **Permissioning Overview And Concepts**

August 2011

**C O N F I D E N T I A L**

## **Contents**

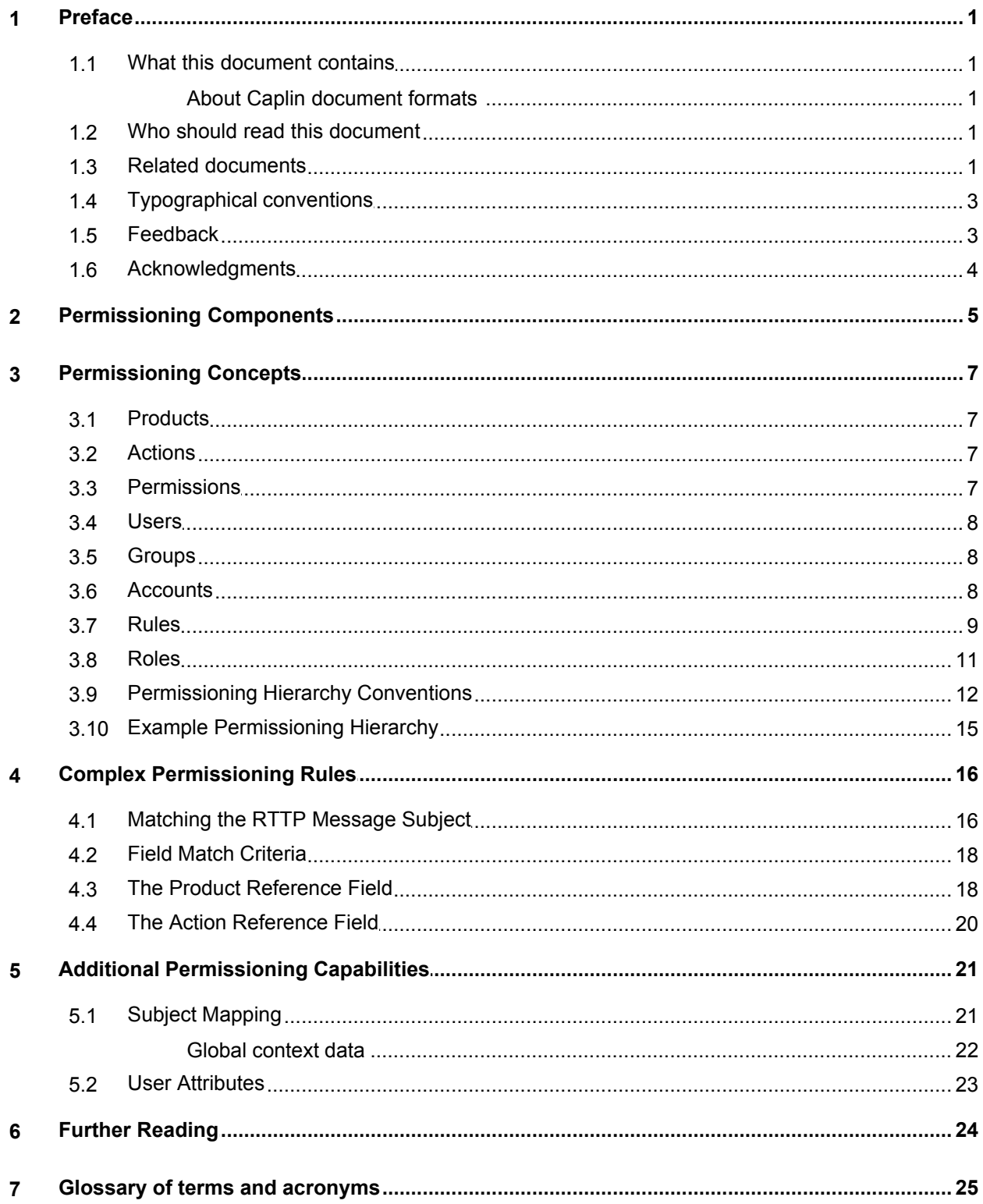

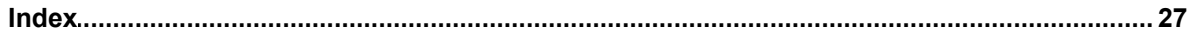

## <span id="page-3-0"></span>**1 Preface**

#### <span id="page-3-1"></span>**1.1 What this document contains**

This document introduces permissioning concepts and terms, and shows the permissioning components of the Caplin Xaqua architecture.

#### **About Caplin document formats**

This document is supplied in three formats:

- Portable document format (*.PDF* file), which you can read on-line using a suitable PDF reader such as Adobe Reader®. This version of the document is formatted as a printable manual; you can print it from the PDF reader.
- Web pages (*.HTML* files), which you can read on-line using a web browser. To read the web version of the document navigate to the *HTMLDoc\_m\_n* folder and open the file *index.html*.
- Microsoft HTML Help (*.CHM* file), which is an HTML format contained in a single file. To read a *.CHM* file just open it – no web browser is needed.

#### **For the best reading experience**

On the machine where your browser or PDF reader runs, install the following Microsoft Windows® fonts: Arial, Courier New, Times New Roman, Tahoma. You must have a suitable Microsoft license to use these fonts.

#### **Restrictions on viewing .CHM files**

You can only read *.CHM* files from Microsoft Windows.

Microsoft Windows security restrictions may prevent you from viewing the content of *.CHM* files that are located on network drives. To fix this either copy the file to a local hard drive on your PC (for example the Desktop), or ask your System Administrator to grant access to the file across the network. For more information see the Microsoft knowledge base article at [http://support.microsoft.com/kb/896054/.](http://support.microsoft.com/kb/896054/)

#### <span id="page-3-2"></span>**1.2 Who should read this document**

This document is intended for Technical Managers, Enterprise Architects, System Architects, System Administrators, and Software Developers who want to integrate Caplin Xaqua with a Permissioning System.

#### <span id="page-3-3"></span>**1.3 Related documents**

#### **Caplin Xaqua: Overview**

Provides a business and technical overview of Caplin Xaqua and includes an explanation of its architecture.

#### **Caplin Liberator: Administration Guide**

Describes how to install and configure Caplin Liberator and discusses the authentication modules that are provided with the server.

#### **Caplin Xaqua: Installing Permissioning Components**

Describes how to install the Permissioning Auth Module and Permissioning DataSource in an existing Caplin Xaqua installation. You only need to install these components if your installation of Caplin Trader is earlier than release 1.2.8, as later releases include these permissioning components.

#### **Caplin Xaqua: How To Create A Permissioning DataSource Adapter**

Describes how to create a Permissioning DataSource adapter using the Permissioning DataSource API. A Permissioning DataSource adapter is required to integrate Caplin Xaqua with a Permissioning System. The document also discusses the Demo Permissioning DataSource provided with the reference implementation of Caplin Trader from release 1.2.8.

#### **Caplin Trader: How To Add Permissioning At The Client**

Describes how to add permissioning to Caplin Trader.

#### **Permissioning DataSource: API Reference**

The API reference documentation provided with the Permissioning DataSource SDK (Software Development Kit). The classes and interfaces presented by this API allow you to write a Java application that will integrate a Permissioning System with Caplin Xaqua.

#### **Caplin Trader: API Reference**

The API reference documentation provided with Caplin Trader. The classes and interfaces of the caplin.security.permissioning package allow you to write JavaScript classes that extend the live permissioning capabilities of Caplin Trader.

#### <span id="page-5-0"></span>**1.4 Typographical conventions**

The following typographical conventions are used to identify particular elements within the text.

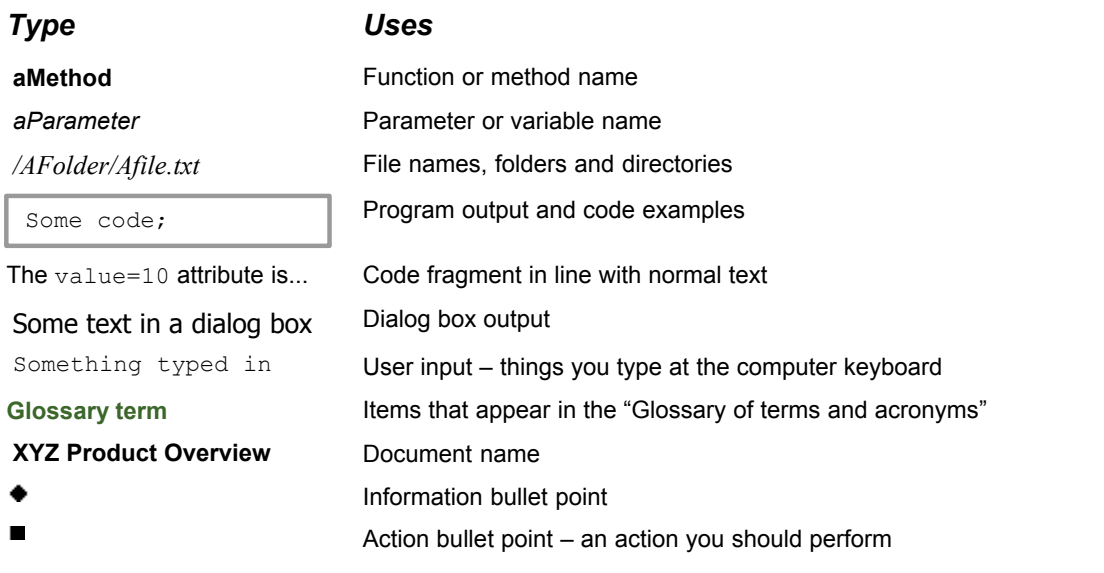

**Note:** Important Notes are enclosed within a box like this. Please pay particular attention to these points to ensure proper configuration and operation of the solution.

**Tip:** Useful information is enclosed within a box like this. Use these points to find out where to get more help on a topic.

> Information about the applicability of a section is enclosed in a box like this. For example: "This section only applies to version 1.3 of the product."

#### <span id="page-5-1"></span>**1.5 Feedback**

Customer feedback can only improve the quality of our product documentation, and we would welcome any comments, criticisms or suggestions you may have regarding this document.

Visit our feedback web page at [https://support.caplin.com/documentfeedback/.](https://support.caplin.com/documentfeedback/?product=Caplin Xaqua 1.0&doctitle=Permissioning Overview And Concepts&date=August 2011&release=1)

#### <span id="page-6-0"></span>**1.6 Acknowledgments**

*Adobe® Reader* is a registered trademark of Adobe Systems Incorporated in the United States and/or other countries.

*Windows* is a registered trademark of Microsoft Corporation in the United States and other countries.

*Java, JavaScript,* and *JVM* are trademarks or registered trademarks of Oracle® Corporation in the U.S. and other countries.

## <span id="page-7-0"></span>**2 Permissioning Components**

**Caplin Xaqua** consists of a number of components that interact to provide end-users with a web-based financial trading application (see the document **Caplin Xaqua: Overview**). The components that are used to integrate a **Permissioning System** with Caplin Xaqua are shown in the diagram below.

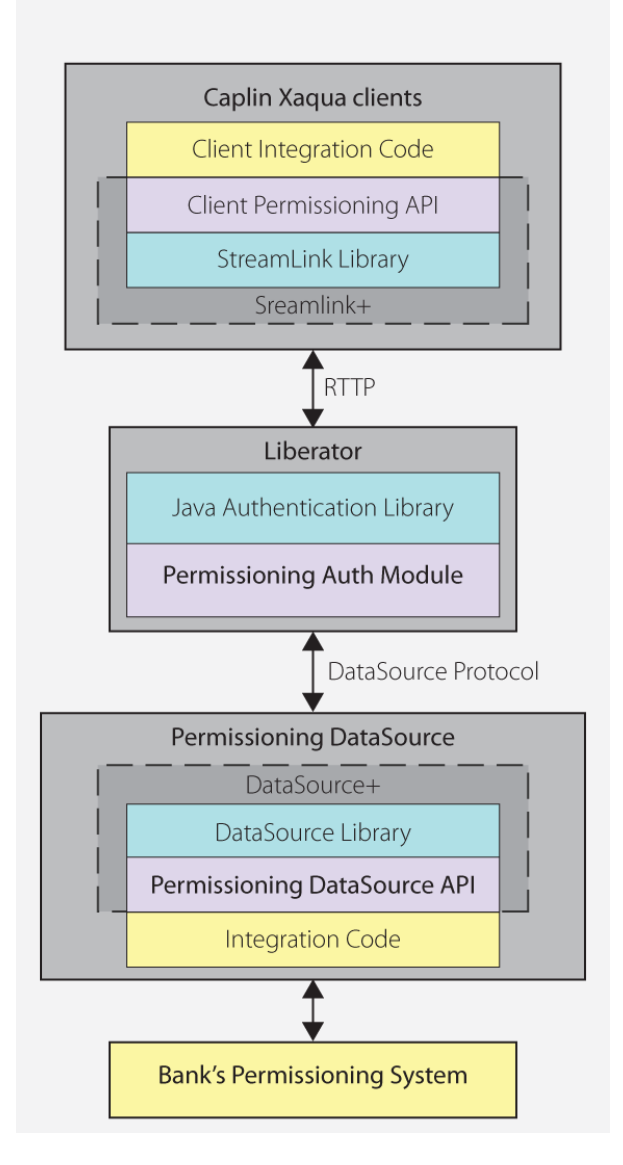

#### **Simplified Caplin Xaqua architecture showing only permissioning components**

When a **Caplin Xaqua client** application such as **Caplin Trader** interacts with **Liberator**, for example when an end-user logs in or attempts to view or trade financial information, Liberator uses the services of a **Permissioning Auth Module** to decide if the interaction with Liberator is permitted or not. The Permissioning Auth Module enforces security constraints based on permissioning data provided to Liberator by the **Permissioning DataSource**.

#### **Permissioning System**

The Permissioning System is the source of the permissioning data that you want to integrate with Caplin Xaqua. Permissioning data identifies the end-users that are authorized to interact with Liberator, and the financial **products** that these end-users are permitted to view and trade.

#### **Permissioning DataSource**

The Permissioning DataSource is a **DataSource Adapter** that acts as the interface between Caplin Xaqua and your Permissioning System. Its purpose is to provide Liberator with the permissioning data that the Permissioning Auth Module will use to decide whether or not an interaction with Liberator is permitted.

To create a Permissioning DataSource, you write and compile a Java application that uses the Permissioning DataSource **API**. This simple API is built on top of the Caplin **DataSource** for Java API, allowing your application to send permissioning data to Liberator using the DataSource protocol, but without the need for your code to explicitly use the DataSource API.

Liberator can be configured to connect to one or more Permissioning DataSources.

#### <span id="page-8-0"></span>**Permissioning Auth Module**

When a Permissioning DataSource is used to integrate Caplin Xaqua with a Permissioning System, the Liberator server must be configured to use the Permissioning Auth Module to make decisions about who is permitted to access the server and the type of access permitted. The Permissioning Auth Module is one of several authentication modules that are supplied with Caplin Xaqua, and uses the Java Authentication API to communicate with Liberator.

You will find further information about the authentication modules supplied with Caplin Xaqua in the **Caplin Liberator: Administration Guide**.

#### **Permissioning at the Client**

The components of the Graphical User Interface (GUI) at the client can be tailored to match the **permissions** of the **user** who is currently logged in. An example would be to display information that the user is allowed to view, and to hide information that the user is not allowed to view. This information could be anything from pricing data for currency-pairs, to menu items, data grids, trade tiles, and tenors.

To add permissioning to a client application that is based on the Caplin Trader framework, you must modify the client application by adding JavaScript code that uses the Permissioning API of Caplin Trader. This simple API can retrieve permissioning data from Liberator and is built on top of the StreamLink for Browsers library. StreamLink for Browsers provides communication between Caplin Trader and the Liberator server using the RTTP protocol.

## <span id="page-9-0"></span>**3 Permissioning Concepts**

We will now look at some of the permissioning concepts that allow Liberator to enforce security constraints on the end-users of a Caplin Xaqua client application.

#### <span id="page-9-1"></span>**3.1 Products**

A product is an entity on which end-users may be assigned permissions.

**Note:** In other Caplin Xaqua documentation a "product" is a term that refers only to a financial instrument. In permissioning documentation (including this document) a "product" is any entity on which an end-user may be assigned permissions (including financial instruments).

Examples of products are:

- "All FI Instruments"
- "FX Instrument GBPUSD"
- "LIBOR based swaps"
- "The Blotter"

You define products when you write the Permissioning DataSource application.

#### <span id="page-9-2"></span>**3.2 Actions**

An **action** defines the interaction that a **user** can have with a product.

Examples of product actions are:

- "Viewing"
- "RFQ trading"
- "One-Click trading"

You define product actions when you write the Permissioning DataSource application.

#### <span id="page-9-3"></span>**3.3 Permissions**

A **permission** determines whether an action on a product will be allowed or denied. When you define a permission you can also define a namespace. A namespace allows client applications to query related permissions, such as all permissions in the "tenor" namespace. If you do not define a namespace, then the permission will reside in the *default* namespace.

#### **Examples of product permissions (each row in the table defines a permission):**

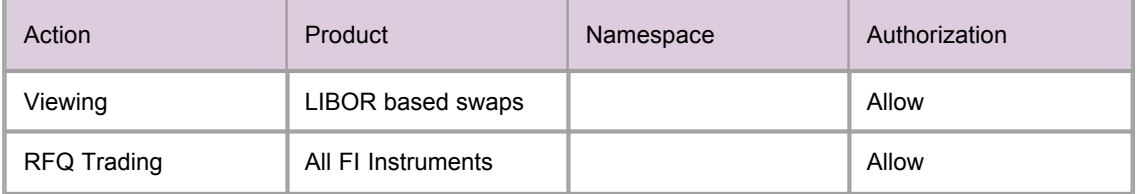

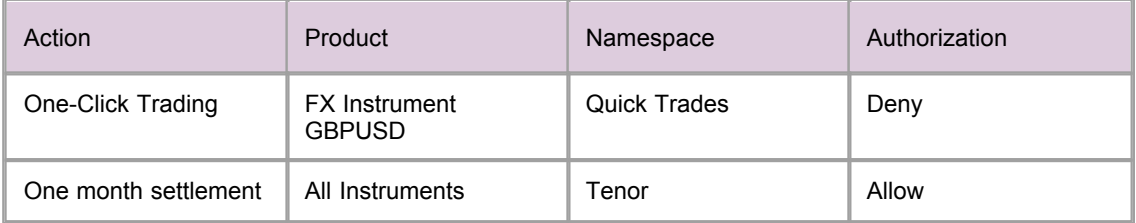

Permissions are assigned to [Users](#page-10-0)l 8 and [Groups](#page-10-1)l 8 and then you write the Permissioning DataSource application.

#### <span id="page-10-0"></span>**3.4 Users**

A user represents an end-user of a Caplin Xaqua client application. A user can only log in to a Caplin Xaqua client application if permissioning data to authenticate the user has been supplied to Liberator. Users can also be assigned permissions for the products streamed by Liberator.

Users are defined when you write the Permissioning DataSource application. Data for constructing each user would typically be read from a configuration file or persistent Permissioning System. The **Demo Permissioning DataSource** that is supplied with the reference implementation of Caplin Trader reads this data from an XML file (see **Caplin Xaqua: How To Create A Permissioning DataSource**).

#### <span id="page-10-1"></span>**3.5 Groups**

Users can be arranged in **groups**, where every member of a group has the same permissions. A user can be a member of more than one group, and groups can be members of other groups. This allows an inheritance tree of permissions to be created.

In the example below, user  $X$  is a member of two groups:

- Group "FI Traders". This group is permitted "RFQ trading" on "All FI Instruments"
- Group "FX Traders". This group is permitted "RFQ trading" on "All FX Instruments"

Since user X is a member of "FI Traders" and "FX Traders", they will be able to trade both FX and FI instruments.

You will find another example of an inheritance tree in <u>[Example Permissioning Hierarchy](#page-17-0)</u> I is the N

When permissions in an inheritance tree are in conflict, conventions are used to determine the permission that is assigned to the user. These conventions are described in [Permissioning Hierarchy](#page-14-0) **[Conventions](#page-14-0)** 12ী

Groups are defined when you write the Permissioning DataSource application. Data for constructing each group would typically be read from a configuration file or persistent Permissioning System. The Demo Permissioning DataSource that is supplied with the reference implementation of Caplin Trader reads this data from an XML file (see **Caplin Xaqua: How To Create A Permissioning DataSource**).

#### <span id="page-10-2"></span>**3.6 Accounts**

**Accounts** are a special type of grouping. Users inherit permissions from *every* group that they are a member of, but *only* inherit permissions from the particular account that they are using.

In the example below, user Z has two accounts:

Account A. This account allows "Viewing and RFQ trading" on "All Instruments".

Account B. This account allows "Viewing" on "All Instruments".

In this case user Z is *only* permitted RFQ trading when using Account A.

Accounts are defined when you write the Permissioning DataSource application.

#### <span id="page-11-0"></span>**3.7 Rules**

In addition to defining permissions, you must also define permissioning **rules**. Rules link permissions to user interactions, and are used by Liberator to decide which of the many permissions that have been defined will apply when a user attempts to interact with a product.

When a Caplin Xaqua client requests data from Liberator, or tries to publish data to Liberator, the Permissioning Auth Module inspects the content of the associated RTTP message and tries to match it with one or more of the defined rules. If a match is found then the rule will identify the permission that must be checked to determine whether this interaction with Liberator is to be allowed or denied.

If more than one rule matches an RTTP message, then every one of the identified permissions will be checked. If any one of these permissions denies access, then access to the product will be denied.

Rules *must* be defined for every interaction that involves a Caplin Xaqua client publishing data to Liberator, such as when a user attempts to trade a product. If a rule has not been defined for such an interaction, then the default permission is to *deny* the interaction.

Rules *cannot* be defined for interactions that involve a Caplin Xaqua client requesting data, such as when a user attempts to view a product. With this type of interaction a default rule is implemented, and the permission that has been defined for the "VIEW" action in the *default* namespace will be checked to see if the interaction is to be allowed or denied.

#### **Simple Example of a Matching Rule**

The following example shows a typical RTTP message that would be sent to Liberator when a user tries to spot trade a product.

#### **RTTP Message**

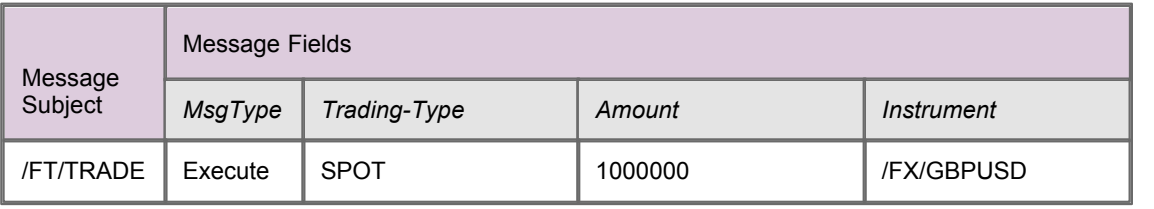

An example of a rule that would match this type of trade is:

Check the user permission for the action "spot-trade" when the subject of the RTTP message to Liberator is "/FT/TRADE" and the "Trading-Type" is "SPOT". The product name to be checked is given by the "Instrument" field of the RTTP message.

#### **Matching Rule**

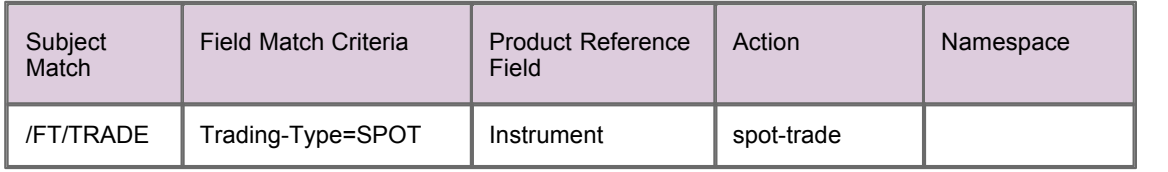

In this case the permission that has been defined for the action "spot-trade" in the *default* (undefined) namespace will be checked to see if the user is to be allowed or denied access to the product.

The permission must also match the product that is identified by the "Instrument" field of the RTTP message, which in this case is "/FX/GBPUSD".

An example of a permission that would apply to this type of trade is shown below.

#### **Permission that would apply**

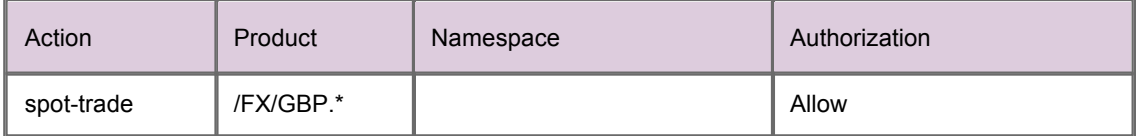

The permission in the *default* (undefined) namespace is checked since a namespace was not defined by the matching rule.

In this case "spot-trade" action on all "/FX/GBP" products will be allowed. The ".\*" characters following "GBP" are metacharacters in a Java regular expression, such that "/FX/GBP.\*" will match all GBP currency pairs.

**Tip:** You will find further information about Java regular expressions in the API documentation for the **java.util.regex** package, as supplied by Sun® Microsystems.

Rules are defined when you write the Permissioning DataSource application. Data for constructing each rule would typically be read from a configuration file or persistent Permissioning System. The Demo Permissioning DataSource that is supplied with the reference implementation of Caplin Trader reads this data from an XML file (see **Caplin Xaqua: How To Create A Permissioning DataSource**).

#### <span id="page-13-0"></span>**3.8 Roles**

**Roles** determine whether a Permissioning DataSource has been designated as the **master** or **slave**.

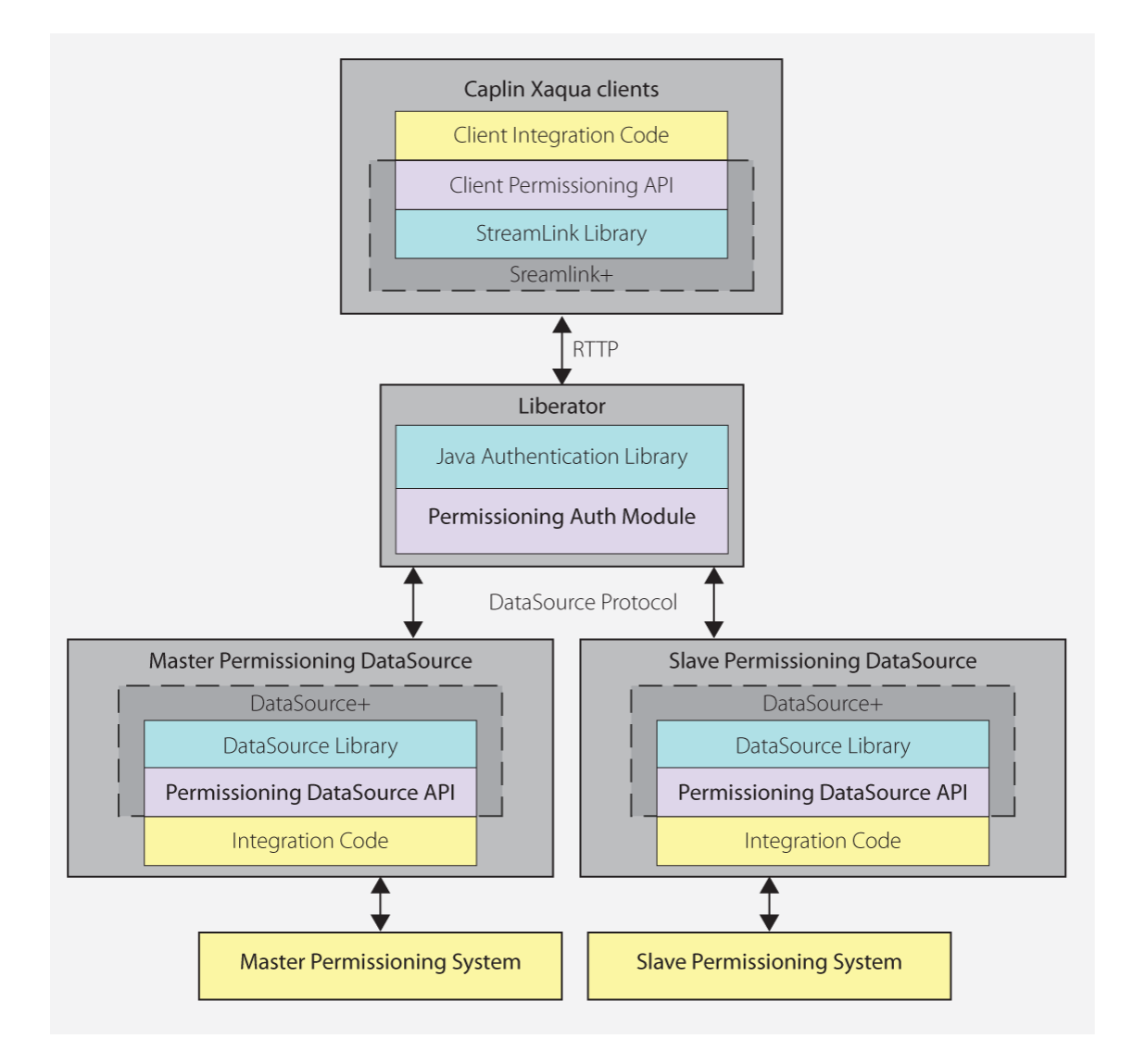

#### **Multiple Permissioning DataSource Adapters connected to Liberator (showing one master and one slave)**

Liberator can be configured to accept permissioning data from multiple Permissioning DataSources. This allows permissions from different permissioning systems to be provided by different Permissioning DataSources. For example, one Permissioning DataSource could provide permissions for FX products and another permissions for FI products, with each Permissioning DataSource being administered by a different department.

When Permissioning data is sent to Liberator from more than one Permissioning DataSource, one Permissioning DataSource is designated the master and each of the other Permissioning DataSources are designated as slaves. A slave Permissioning DataSource can only send a limited a set of permissioning data to Liberator and there can only be one master.

The document **Caplin Xaqua: How To Create A Permissioning DataSource Adapter** describes how to set the master and slave roles, and defines the limited set of permissioning data that a slave can send to Liberator.

#### <span id="page-14-0"></span>**3.9 Permissioning Hierarchy Conventions**

We will now look at permissioning hierarchies and how permissioning conflicts are resolved.

#### **Single Inheritance**

A user can be assigned their own permissions in addition to inheriting group permissions.

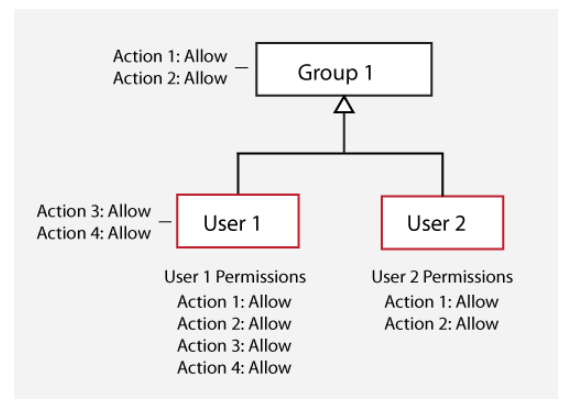

In this case, User 1 is assigned permissions and also inherits the permissions of Group 1, while User 2 is not assigned any permissions but inherits the permissions of Group 1.

#### **Inheritance Masking**

A permission assigned to a user or group masks permissions for the same action and product in parent groups.

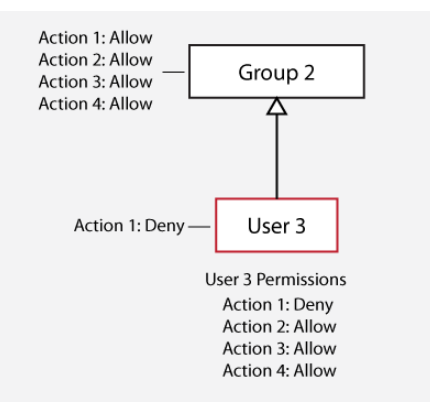

In this case, the "Deny" permission assigned to User 3 for Action 1 masks the "Allow" permission for Action 1 in Group 2. The matching permission closest to the user in the permissioning hierarchy is always used to determine whether an action will be allowed or denied.

#### **Multiple Inheritance Conflicts**

If a user is a member of more than one group and any of the inherited permissions deny an action, then this permission will override any inherited permissions that allow the action.

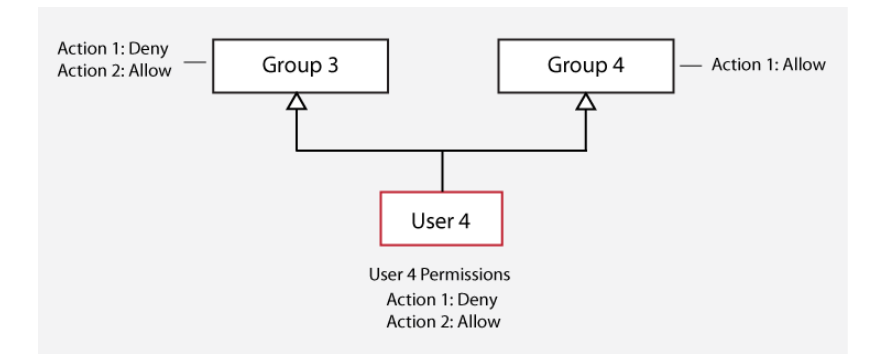

In this case, the "Deny" permission for Action 1 that User 4 inherits from Group 3 overrides the "Allow" permission for Action 1 that User 4 inherits from Group 4.

#### **Multiple Inheritance Conflicts in a Complex Hierarchy**

"Deny" permissions also override "Allow" permissions in more complex hierarchies.

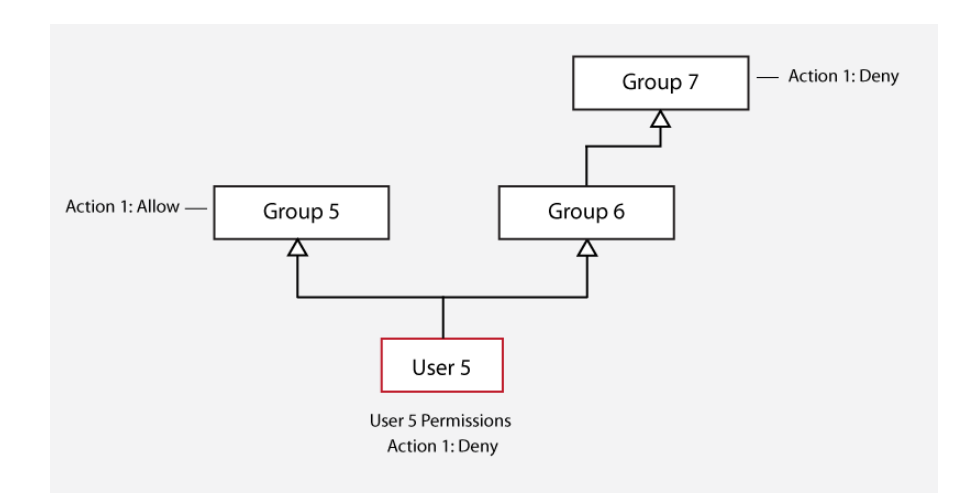

In this case, the "Deny" permission that User 5 inherits from Group 7 overrides the "Allow" permission that User 5 inherits from Group 5. Group 5 was compared to Group 7 because Group 6 had no permission to compare.

#### **Permissions from Multiple Permissioning DataSources**

"Deny" permissions also override "Allow" permissions when permissions are set in the master and slave Permissioning DataSources. In addition, groups cannot exist in a slave Permissioning DataSource.

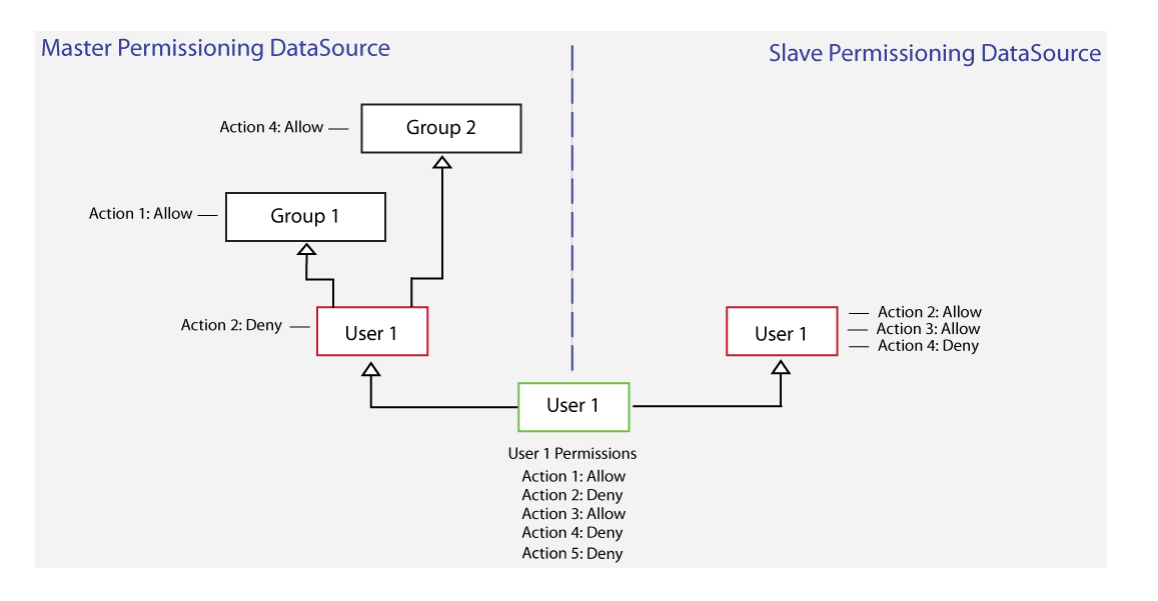

In this case:

- The "Deny" permission assigned to User 1 for Action 2 in the master overrides the "Allow" permission assigned to User 1 for Action 2 in the slave.
- The "Deny permission assigned to User 1 for Action 4 in the slave overrides the "Allow" permission for Action 4 that User 1 inherits from Group 2 in the master.
- Because permissions for Action 5 are not defined in the master or slave, the permission for Action 5 is "Deny".

To summarize, when permissions for an action are sent to Liberator from master and slave Permissioning DataSources, permissioning conflicts are resolved as shown in the following table.

| <b>Master Permission</b> | <b>Slave Permission</b> | <b>Combined Permission</b> |
|--------------------------|-------------------------|----------------------------|
| "Allow"                  | "Allow"                 | "Allow"                    |
| "Allow"                  | Undefined               | "Allow"                    |
| Undefined                | "Allow"                 | "Allow"                    |
| "Allow"                  | "Deny"                  | "Deny"                     |
| "Deny"                   | "Allow"                 | "Deny"                     |
| Undefined                | Undefined               | "Deny"                     |

**Master/Slave permissioning conflicts**

#### <span id="page-17-0"></span>**3.10 Example Permissioning Hierarchy**

The diagram below shows a permissioning hierarchy that uses the permissioning concepts introduced in this section. In this example, all permissions reside in the *default* namespace.

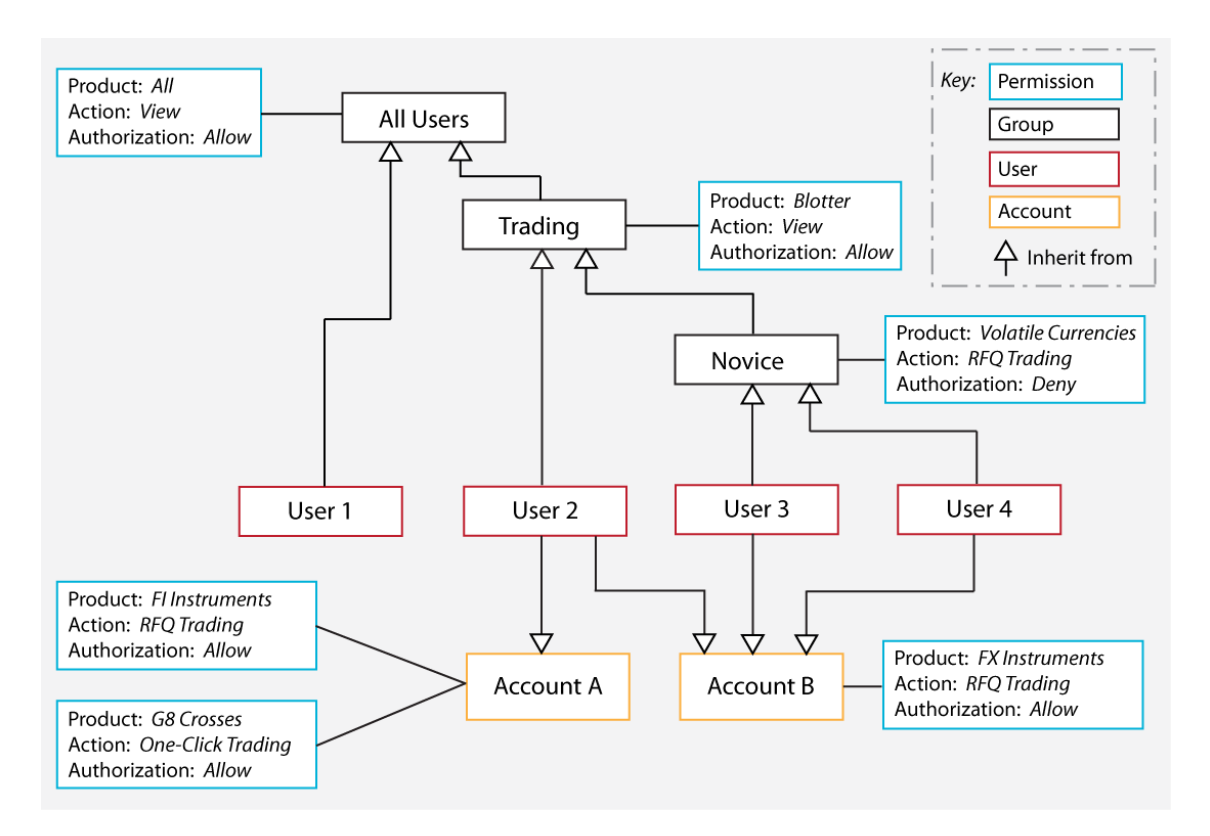

#### **Example permissioning hierarchy**

From this diagram you will see that users have been assigned permissions through inheritance.

User 1 is a view only user

Allowed to view all products (inherited from "All Users") ٠

User 2 is an experienced trader

- Allowed to view all products (inherited from "All Users")
- Allowed to view a blotter of previous trades (inherited from "Trading")
- Allowed to RFQ trade FI Instruments, but only when using Account A
- Allowed to One-Click trade G8 Crosses, but only when using Account A
- Allowed to RFQ trade FX Instruments, but only when using Account B

User 3 and User 4 are novice traders with the same product permissions

- Allowed to view all products (inherited from "All Users")
- Allowed to view a blotter of previous trades (inherited from "Trading")
- Allowed to RFQ trade FX Instruments *that are not volatile currencies* (inherited from "Novice"), but only when using Account B

## <span id="page-18-0"></span>**4 Complex Permissioning Rules**

Simple <u>[permissioning rules](#page-11-0)</u> I <sup>gh</sup> were introduced when we discussed <u>[permissioning concepts](#page-9-0)</u> I <sup>7H</sup>. We will now look at how to construct more complex permissioning rules.

#### <span id="page-18-1"></span>**4.1 Matching the RTTP Message Subject**

Java regular expressions and substitution tokens can be used when you define a rule or permission.

Java regular expressions can be used in the Subject Match expression of a rule, and in the Product expression of a permission. For example "/F." matches "/FT" and "/FI", since the "." metacharacter matches any single character.

**Tip:** You will find further information about Java regular expressions in the API documentation for the **java.util.regex** package, as supplied by the Oracle® Corporation.

Substitution tokens can also be used in Subject Match and Product expressions. The token %u matches the username of the logged in user, and the token %U matches the session name allocated by Liberator for a user session.

For example, "/PRIVATE/%u/FX" matches "/PRIVATE/BOB/FX" if the user logged in as BOB, and "/PRIVATE/%U/FX" matches "/PRIVATE/BOB-0/FX" if the allocated session name is "BOB-0".

A user can log in more than once, and is allocated a different session name each time they log in.

**Tip:** To place the literal string %u in a regular expression, escape the string with a "\" like this \%u.

**Note:** If substitution tokens are used in the definition of rules or permissions, corresponding object mappings must also be set up in the Liberator configuration (see **object-map** in the document **Caplin Liberator Administration Guide**).

Substitution tokens are used to prevent one user from accessing another user's data.

#### **Using a substitution token in a rule**

The following example shows an RTTP message that has a username (BOB) in the subject of the message.

#### **RTTP Message**

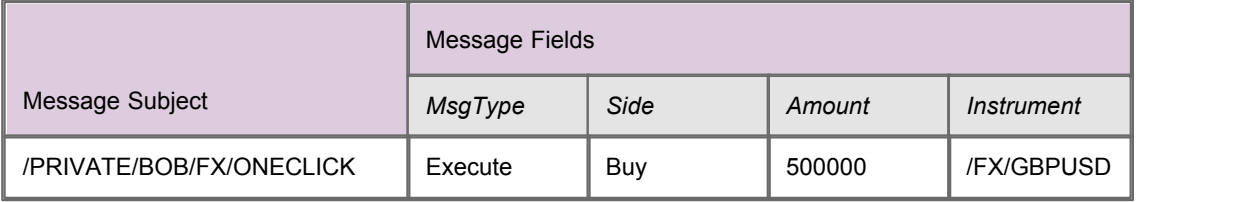

© Caplin Systems Ltd. 2009 – 2011 **16**

An example of a rule that matches this request is:

#### **Matching Rule**

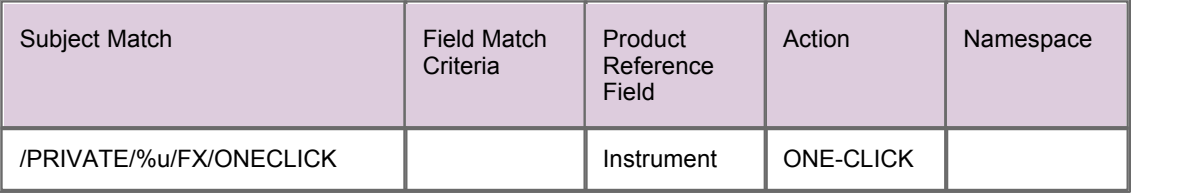

Because the matching rule contains the %u substitution token, the Permissioning Auth Module compares the username of the logged in user with the username in the requested subject.

If the logged in user is "BOB", the rule is applied and the permission defined for "ONE-CLICK" action in the default namespace is checked to see if the request from "BOB" is to be allowed or denied.

If the logged in user is "JOHN" and not "BOB", the Permissioning Auth Module immediately denies the request.

#### **Using a substitution token in a permission**

The substitution tokens %u and %U can also be used when you define a permission.

When a user attempts to view a product a default rule is implemented, and the permission that has been defined for "VIEW" action in the *default* namespace is checked to see if the interaction is to be allowed or denied.

The following example shows a typical RTTP message for this type of request, in which the user attempts to view a product, and the username of the logged in user (BOB) is in the subject of the message.

#### **RTTP Message**

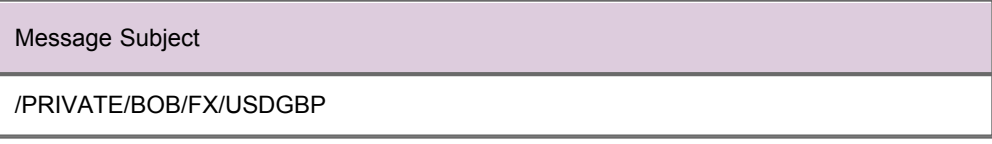

Because the user is attempting to view a product, the default rule is implemented. An example of a permission that would apply to this type of request is shown below.

#### **Permission that would apply**

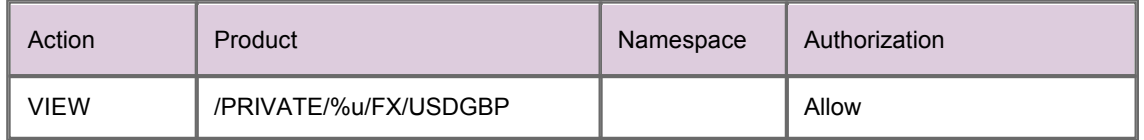

In this example, the Permissioning Auth module replaces the %u token in Product with the username of the logged in user, and compares this modified Product with the requested subject.

If the logged in user is "BOB", the modified Product matches the requested subject and the request from "BOB" is allowed.

If the logged in user is "JOHN" and not "BOB", the modified Product does not match the requested subject and the request from "JOHN" is neither allowed nor denied by this permission.

#### <span id="page-20-0"></span>**4.2 Field Match Criteria**

A rule can have zero or more Field Match Criteria that map RTTP message fields and values. All field mappings described by Field Match Criteria must be present in the RTTP message, otherwise the rule will not match the message. In the example below, the rule will only match an RTTP message if the message field "Trading-Type" has the value "SPOT", and the message field "SIDE" has the value "Buy".

#### **Example Rule**

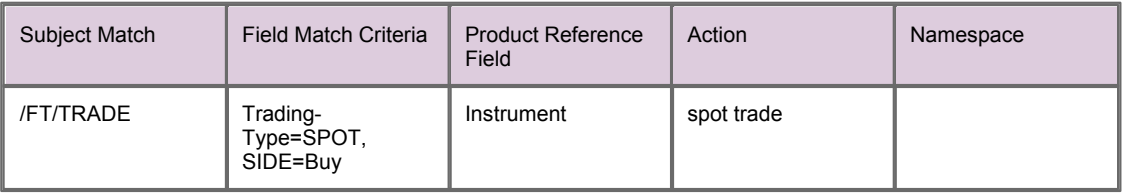

If the rule does not define any Field Match Criteria, then the RTTP message fields will be ignored when the rule is being matched to the message.

You will notice from the above example that it is not necessary to include the "Instrument" value of Product Reference Field in the Field Match Criteria when you define the rule. Product matching is described in <u>[The Product Reference Field](#page-20-1)</u> 18<sup>5</sup>.

#### <span id="page-20-1"></span>**4.3 The Product Reference Field**

The Product Reference Field of a rule identifies the field in the RTTP message that contains the name of the product. If the rule matches the message, the permission for the identified product is checked to see if the action is allowed or denied (see <u>[Permissions](#page-9-3)</u> 7h).

#### **Matching All Products**

The Product Reference Field can be given the special value "ALL\_PRODUCTS" (equivalent to the Java regular expression ".\*"), in which case all product permissions for the action are checked to see if the action is allowed or denied. We will now look at an example RTTP message and a matching rule that uses this special value.

#### **RTTP Message**

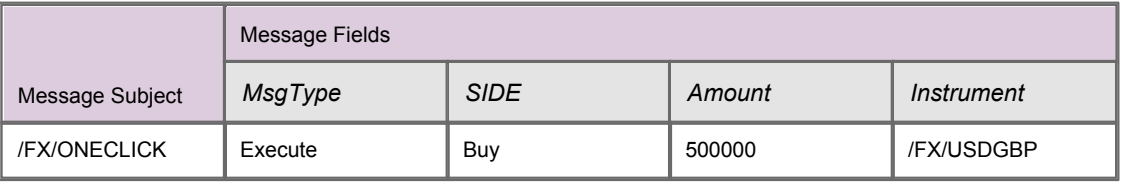

An example of a rule that matches this type of trade is shown below.

#### **Matching Rule**

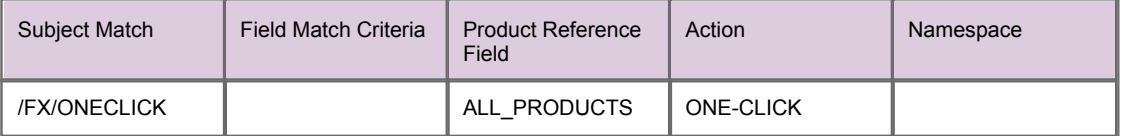

In this case all product permissions for "ONE-CLICK" action in the *default* namespace are checked to see if the user is to be allowed or denied access. If any of these permissions deny "ONE-CLICK" action, access to "/FX/EURGBP" is denied.

An example of a permission that applies to this type of trade is shown below.

#### **Permission that would apply**

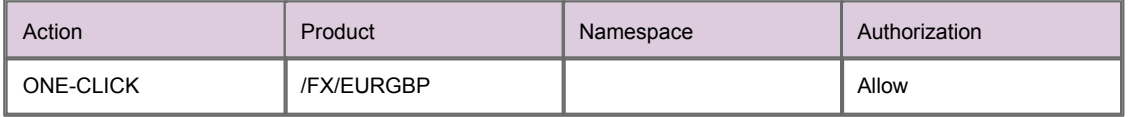

Although this permission is for "/FX/EURGBP", it also applies to "/FX/USDGBP", since the rule specifies that all product permissions for "ONE-CLICK" action in the *default* (undefined) namespace must be checked to see if the action is allowed or denied.

#### **Using Java Regular Expressions**

The Product Reference Field can be a Java regular expression, in which case every field of the RTTP message that matches the regular expression will be considered to contain the name of a product. Java regular expressions can be used to define rules for multi-leg trading, as shown in the following example.

#### **RTTP Message**

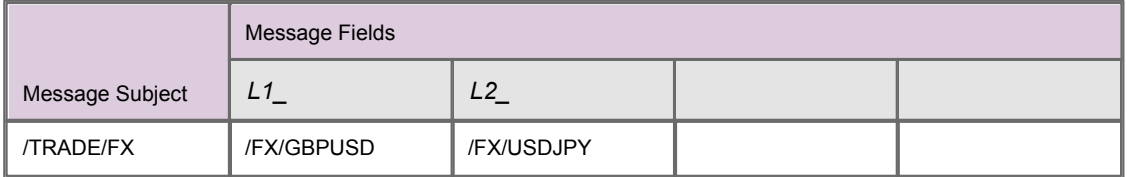

An example of a rule that would match this type of trade is shown below.

#### **Matching Rule**

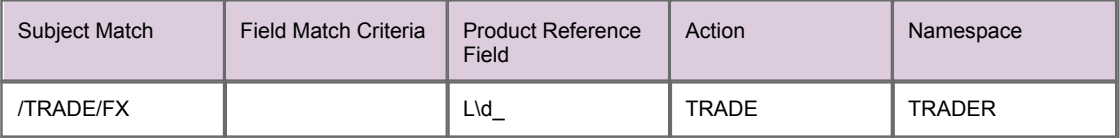

The "\d" in the regular expression of the Product Reference Field will match any digit. In this case the permission that has been defined for the "TRADE" action in the "TRADER" namespace will be checked to see if the user is to be allowed or denied access to the products identified by fields "L1\_" and "L2\_".

An example of the permissions that would apply to this type of multi-leg trade is shown below.

#### **Permissions that would apply**

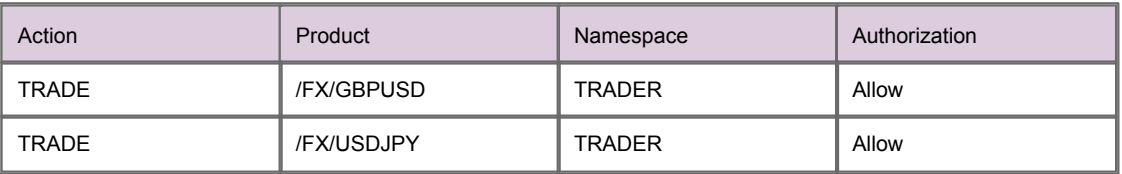

In this case "TRADE" action on the products "/FX/GBPUSD" and "/FX/USDJPY" will be allowed, since the rule states that the permission applies to each of these products. If the user did not have "Allow" permission for each of these products, then the multi-leg trade would be denied.

#### <span id="page-22-0"></span>**4.4 The Action Reference Field**

We have already looked at how you can define the action for a rule in the Action field of the <u>rule</u>! গ<sup>ь</sup>.<br>Rules can also be defined that derive the action from a field in the RTTP message.

In the following example, we look at a rule that uses the Action Reference Field to identify the field of the RTTP message that defines the action.

#### **RTTP Message**

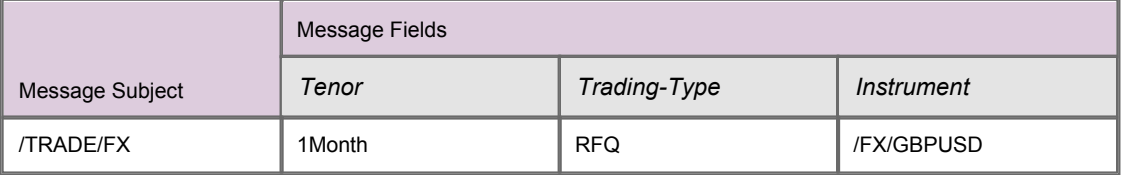

An example of a rule that would match this type of trade is shown below.

#### **Matching Rule**

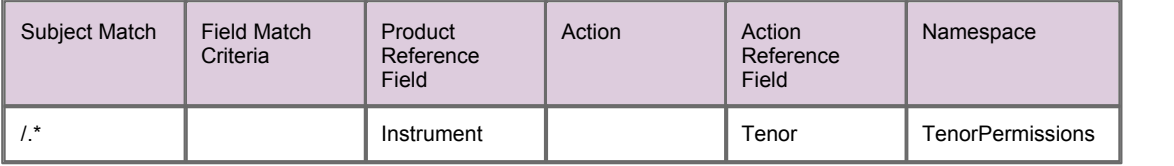

The rule matches since the subject of the RTTP message is "/TRADE/FX", which matches the regular expression "/.\*" in the Subject Match field of the rule.

An example of the permission that would apply to this type of trade is shown below.

#### **Permissions that would apply**

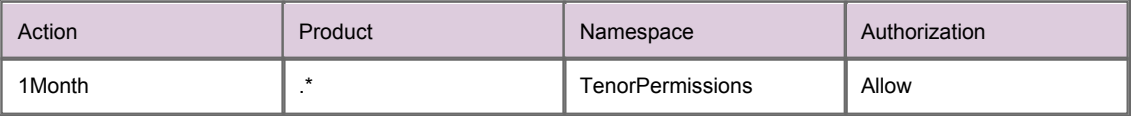

In this case "RFQ" trading with a tenor of one month will be allowed. The permission matches because:

- The Action Reference Field of the rule identifies "Tenor" as the RTTP field that defines the action.
- The "Tenor" field of the RTTP message has the value "1Month".
- The permission allows "1Month" action for all products in the "TenorPermissions" namespace.

## <span id="page-23-0"></span>**5 Additional Permissioning Capabilities**

We will now look at some additional permissioning capabilities.

#### <span id="page-23-1"></span>**5.1 Subject Mapping**

When a user attempts to view data, a default rule is implemented (see <u>[Rules](#page-11-0)</u> I ९ ी). This default rule states that the Permissioning Auth Module must check the user's permission in the *default* namespace for "VIEW" action on the product identified by the subject of the RTTP message. If the action is permitted, then Liberator will stream data to the user for the requested product.

Subject mapping allows the subject of an RTTP message to be modified by Liberator. Subject mapping is transparent to the user and could be used, for example, to provide preferential data to selected users.

#### **The Default Subject Mapper**

A default **subject mapper** is provided with the Permissioning software that allows you to add a subject mapping for a user. This mapping specifies a subject pattern and a subject suffix. If the user attempts to view data where the subject of the RTTP message matches the subject pattern, then the subject suffix will be appended to the subject of the RTTP message when Liberator requests the data from the pricing DataSource.

To view the data, the user must be permitted "VIEW" action in the *default* namespace for the product identified by the *modified* subject of the RTTP message.

When Liberator streams the data to the user, the data will be streamed using the *original* RTTP message subject, but for the product identified by the *modified* RTTP message subject.

Only one subject mapping can be added for each user by a Permissioning DataSource using the default subject mapper. The subject mapping is added by calling the  $User.setSubjectMapping()$  method of the **Permissioning DataSource API**.

#### **Adding Multiple Subject Mappings for a User**

The RegexSuffixSubjectMapper class of the Permissioning DataSource API allows multiple subject mappings to be added for each user. This class is set as the subject mapper for a user by calling the User.setSubjectMapper()method of the Permissioning DataSource API, and subject mappings are added by calling User.addSubjectMapping().

**Tip:** For a complete description of the Permissioning DataSource API, please refer to the **Permissioning DataSource: API Reference** documentation.

#### **Creating a Custom Subject Mapper**

If you want to calculate a subject mapping based on customized mapping logic, then you must create a custom subject mapper. The custom subject mapper must implement the SubjectMapper interface of the Permissioning DataSource API and be deployed in the Permissioning Auth Module.

For more information on how to implement and deploy a custom subject mapper, see **Caplin Xaqua: How to Create a Permissioning DataSource Adapter**.

#### **Simple Example of Subject Mapping using the Default Subject Mapper**

The following example shows how subject mapping can be applied to a user when Liberator supports price tiering. In this example the subject pattern is the regular expression "/PRICES/FX/.\*" and the subject suffix is "-tier2".

#### **Applied subject mapping**

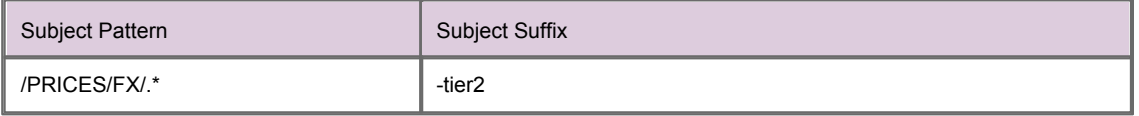

If the user attempts to view "/PRICES/FX/GBPUSD", Liberator will request the data from the DataSource provider for "/PRICES/FX/GBPUSD-tier2". When Liberator streams the data to the user, it will be streamed from "/PRICES/FX/GBPUSD-tier2" but using the original RTTP message subject "/PRICES/FX/ GBPUSD".

An example of a permission that would apply to this type of data request is shown below.

#### **Permission that would apply**

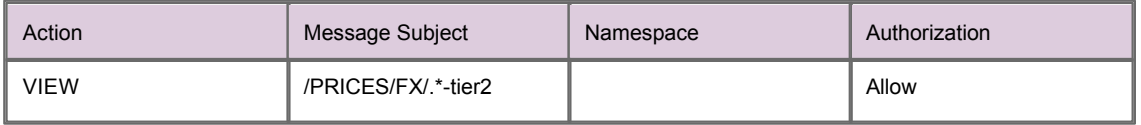

In this case VIEW action on "/PRICES/FX/GBPUSD-tier2" will be allowed, since "/PRICES/FX/.\*-tier2" matches all "-tier2" currency pairs in "/PRICES/FX" and the authorization is "Allow". Note that the permission matches the *modified* message subject, and not the *original* message subject.

#### <span id="page-24-0"></span>**Global context data**

The **global context** is an object at the Permissioning Auth module. This object allows custom subject mappers to access data that is common to all subject mappers and users. In this way a custom subject mapper can map subjects using logic based on this common data, and not just on subject mappings defined for the user.

For example, if a custom subject mapper uses FX rates to map a subject, it is more efficient to add these rates to the global context than to the subject mappings of every user.

A default global context class is provided with the Permissioning software, but you can also create a custom global context class that provides specialized methods to subject mappers.

The document **Caplin Xaqua: How to Create a Permissioning DataSource Adapter** describes how to create a custom global context class. The document also describes how a Permissioning DataSource can add data to the global context, and how a custom subject mapper can access this data.

#### <span id="page-25-0"></span>**5.2 User Attributes**

A user can be assigned any number of attributes in the form of name/value pairs. User attributes are not processed by the *[Permissioning Auth Module](#page-8-0)* | 6<sup>h</sup>, and therefore do not affect permissioning directly, but can be accessed by the client application to provide miscellaneous contextual information about the currently logged in user.

A typical use would be to send information to a Caplin Xaqua client about the maximum tradable amount that users are permitted to trade.

#### **Defining and Retrieving User Attributes**

In the Permissioning DataSource Adapter, user attributes are defined in Java using the com.caplin.permissioning.User.setAttribute() method of the Permissioning DataSource API. In the following example, the maximum tradable amount for a user is set to 5 million USD.

```
/* create new user with login name trader1 */
User maxTradeUser = new User(trader1);
...
/* set the max tradable USD (millions) */
maxTradeUser.setAttribute(maxTradeUSD, 5);
```
**Tip:** The document **Caplin Xaqua: How To Create A Permissioning DataSource** describes how to create a custom Permissioning DataSource adapter.

In a client application that is based on Caplin Trader, user attributes are retrieved in JavaScript using the caplin.security.permissioning.PermissionService.getUserAttribute() method of the Caplin Trader Permissioning API. In the following example, the maximum tradable amount in USD is retrieved for the currently logged in user.

```
/* get the max tradable USD (millions) */
maxTradableUSD = 
    caplin.security.permissioning.PermissionService.getUserAttribute(maxTradeUSD);
```
**Tip:** The document **Caplin Trader: How to Add Permissioning At The Client** describes how to modify the appearance and behaviour of Caplin Trader to match the permissions of the currently logged in user.

## <span id="page-26-0"></span>**6 Further Reading**

If you would like to know how to create a custom Permissioning DataSource adapter, or how to add Permissioning to Caplin Trader, then the following documents provide this information. You may also be interested in reading some of the other <u>[Related documents](#page-3-3)</u> .1 h

#### **How To Create A Permissioning DataSource Adapter**

A Permissioning DataSource adapter is required to integrate Caplin Xaqua with a Permissioning System. The document **Caplin Xaqua: How To Create A Permissioning DataSource Adapter** describes how to create a custom Permissioning DataSource adapter by writing an application that uses the Permissioning DataSource API. The document also discusses the Demo Permissioning DataSource that is provided with the reference implementation of Caplin Trader from release 1.2.8.

#### **How To Add Permissioning At The Client**

The appearance and behaviour of Caplin Trader can be tailored to match the permissions of the currently logged in user. You will find further information about how to do this in the document **Caplin Trader: How To Add Permissioning At The Client**.

## <span id="page-27-0"></span>**7 Glossary of terms and acronyms**

This section contains a glossary of terms, abbreviations, and acronyms used in this document.

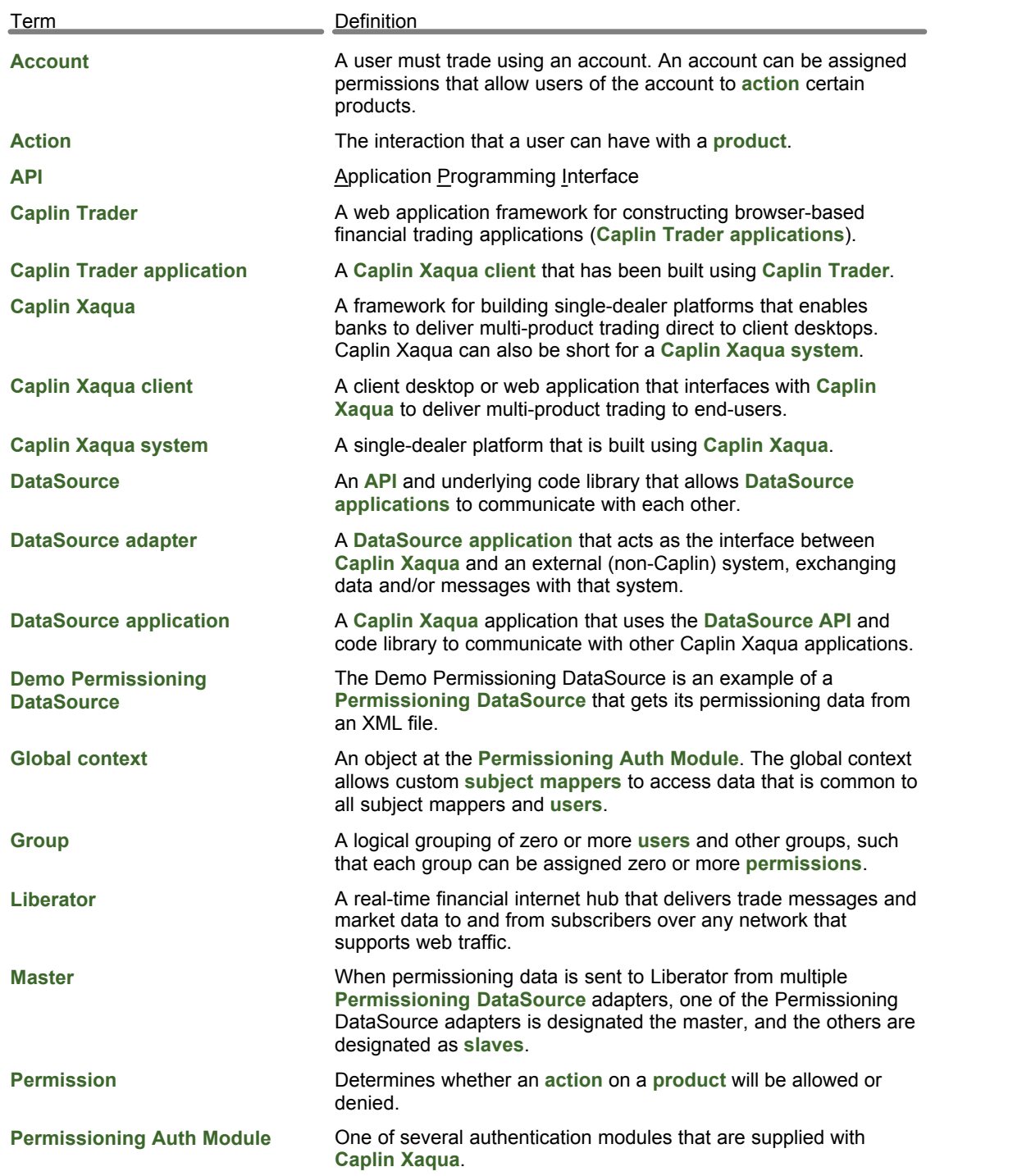

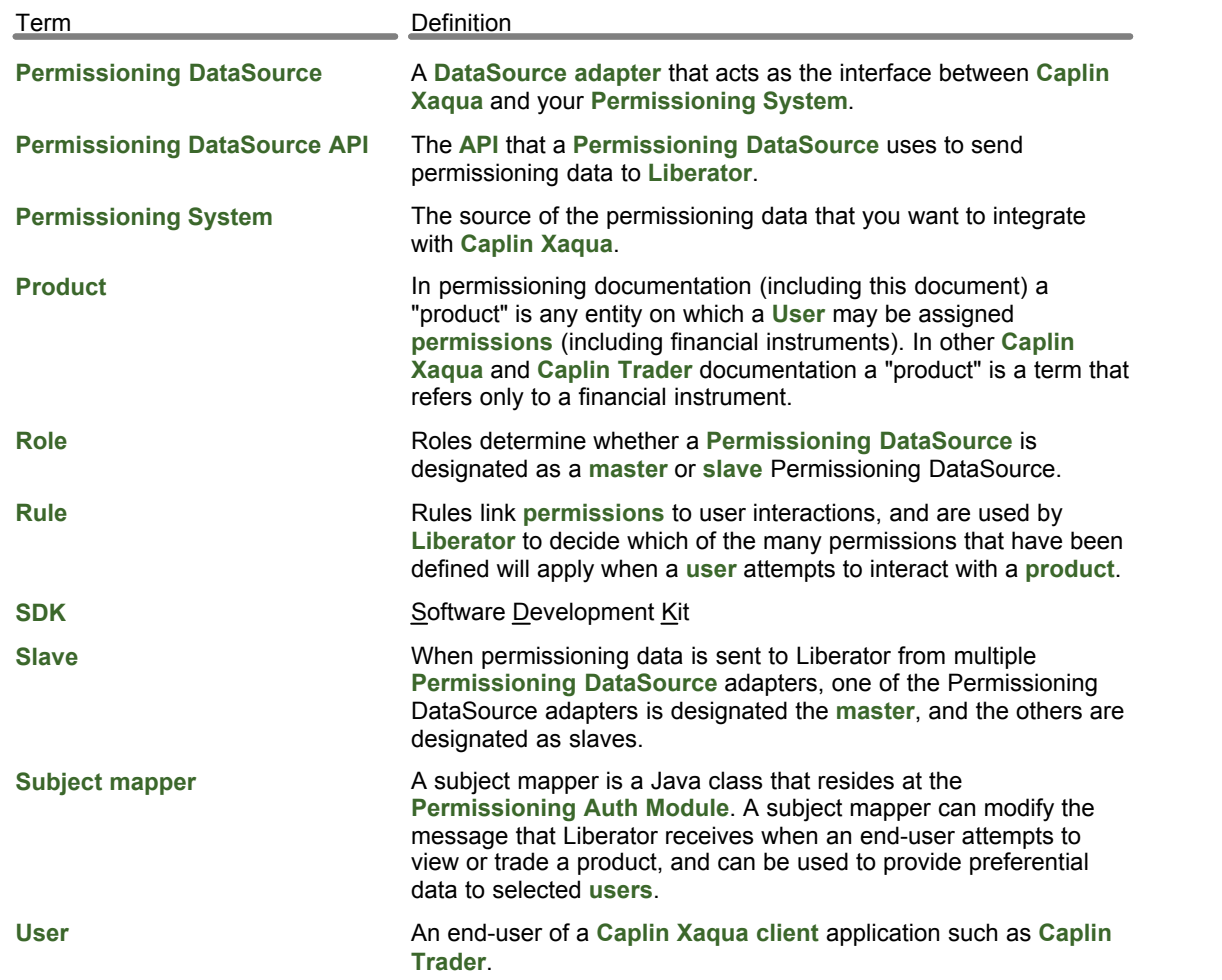

#### **- A -**

Abbreviations, definitions 25 Account 8 Acronyms, definitions 25 Action 7 Additional permissioning capabilities 21

#### **- C -**

complex permissioning rules 16 field match ctriteria 18 matching the RTTP message subject 16 the product reference field 18, 20 components permissioning 5 concepts accounts 8 actions 7 groups 8 permissioning 7 permissions 7 products 7 rules 9, 11 users 8 custom global context 22 custom subject mapper 21

#### **- D -**

default global context 22 default subject mapper 21 defining user attributes 23

#### **- E -**

example permissioning hierarchy simple 15

#### **- G -**

global context data 22 Glossary 25 Group 8

**- H -**

how permissioning conflicts are resolved 12

#### **- J -**

java regular expressions 16, 18

**- M -**

Mapping an RTTP message subject 21 master 11, 12 matching all products 18 multi-leg trading 18 multiple Permissioning DataSources 12

#### **- P -**

Permission 7 Permissiong DataSource 11 Permissioning capabilities additional 21 Permissioning hierarchy conflicts 12 conventions 12 example 15 master/slave 12 permissioning rule defining a complex rule 16 Permisssioning components Auth Module 5 DataSource 5 Permissining at the client 5 Permissioning DataSource 5 Permissioning System 5 Product 7

#### **- R -**

Readership 1 regular expressions, java 16, 18 retrieving user attributes 23 Role 11 RTTP message subject mapping 21 Rule complex 16 simple 9

#### **- S -**

setting user attributes 23 slave 11, 12 subject mapping 21

#### **- T -**

Terms, glossary of 25 tiered data 21

#### **- U -**

User 8 User Attributes 23 Single-dealer platforms for the capital markets

## **CAPLIN**

### **Contact Us**

Caplin Systems Ltd **www.caplin.com** Triton Court 14 Finsbury Square London EC2A 1BR Telephone: +44 20 7826 9600 Fax: +44 20 7826 9610

The information contained in this publication is subject to UK, US and international copyright laws and treaties and all rights are reserved. No part of this publication may be reproduced or transmitted in any form or by any means without the written authorization of an Officer of Caplin Systems Limited.

Various Caplin technologies described in this document are the subject of patent applications. All trademarks, company names, logos and service marks/names ("Marks") displayed in this publication are the property of Caplin or other third parties and may be registered trademarks. You are not permitted to use any Mark without the prior written consent of Caplin or the owner of that Mark.

This publication is provided "as is" without warranty of any kind, either express or implied, including, but not limited to, warranties of merchantability, fitness for a particular purpose, or non-infringement.

This publication could include technical inaccuracies or typographical errors and is subject to change without notice. Changes are periodically added to the information herein; these changes will be incorporated in new editions of this publication. Caplin Systems Limited may make improvements and/or changes in the product(s) and/or the program(s) described in this publication at any time.

This publication may contain links to third-party web sites; Caplin Systems Limited is not responsible for the content of such sites.

**Caplin Xaqua 1.0: Permissioning Overview And Concepts, August 2011, Release 1**